## How to Join a Video Visit From myChart Web (Laptop / Computer)

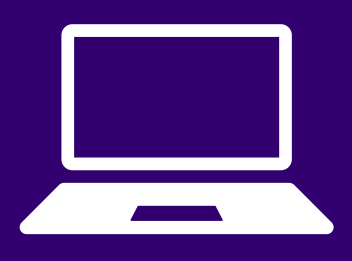

## Please download Zoom on your laptop or computer prior to your appointment.

Login to myChart and click the orange "Begin visit" button in the health feed. 1

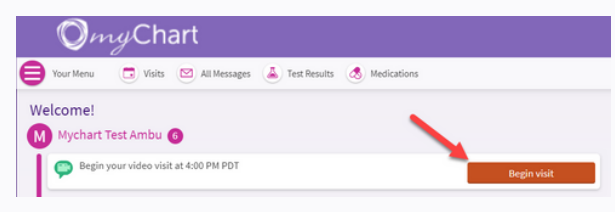

Click the orange "Join video<br>visit" button to launch your visit.

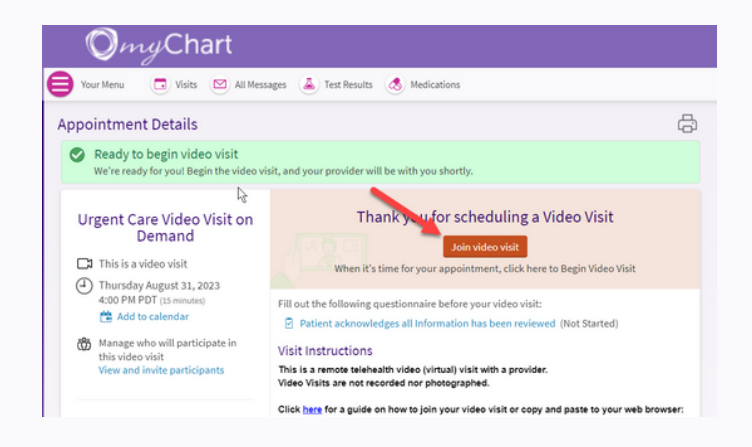

If the provider has not joined the visit yet, you will see this screen. Wait here. 3

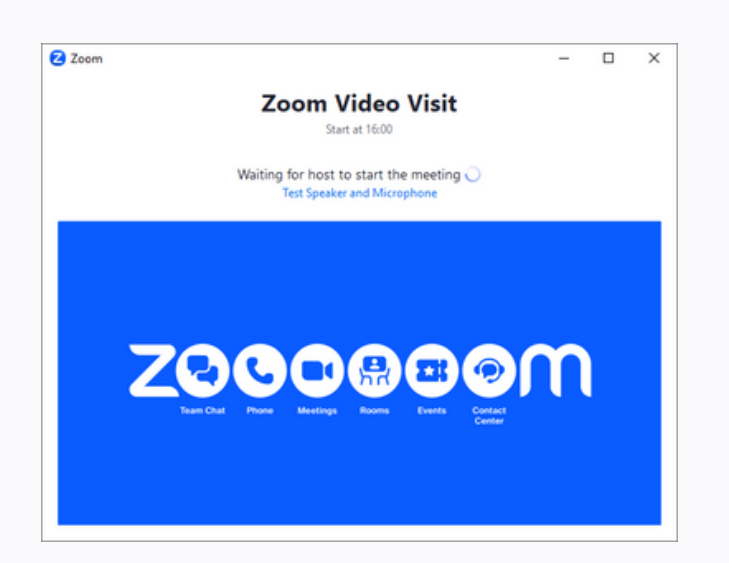

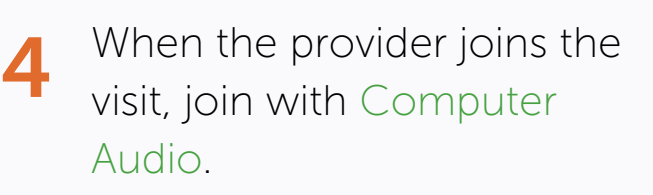

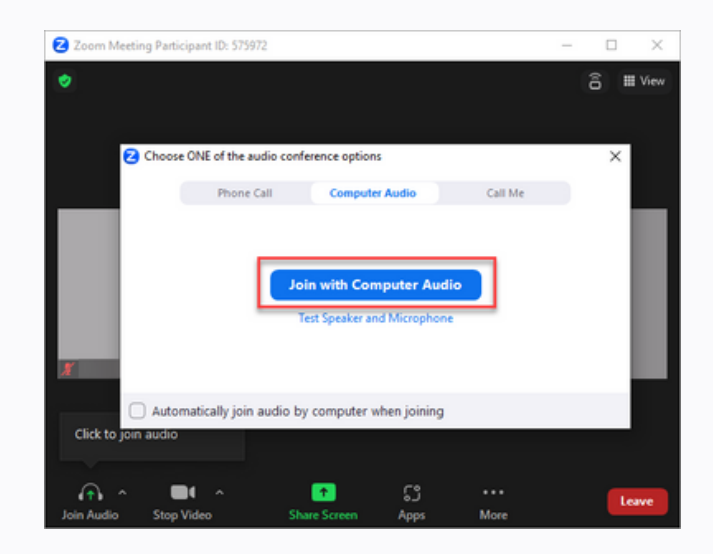

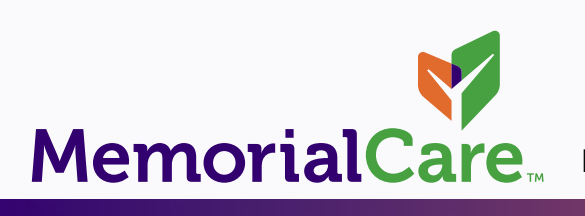